# **Installation av Webmail**

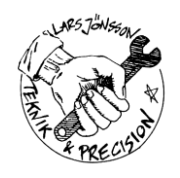

# Innehållsförteckning

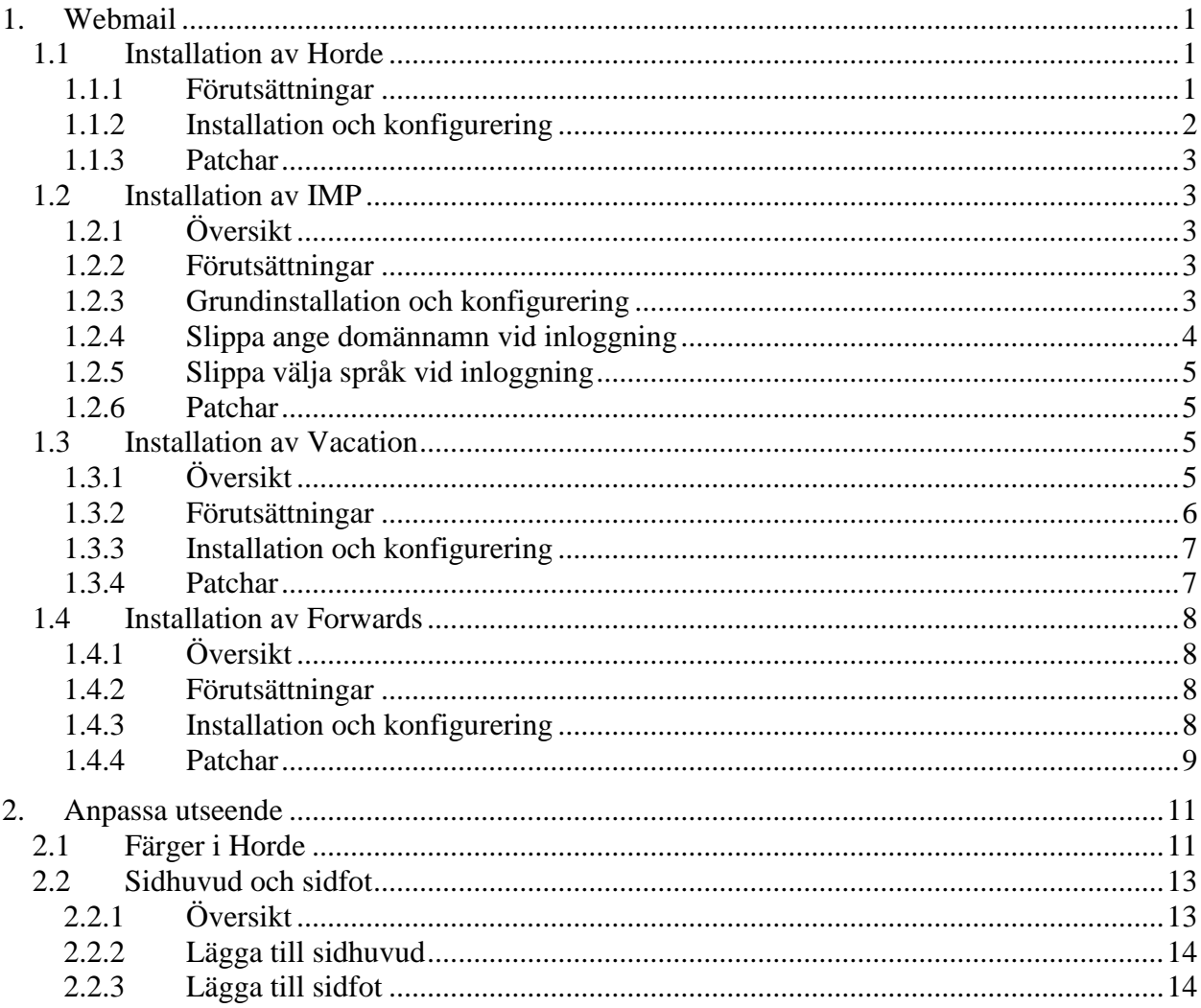

# **1. Webmail**

För att hantera Webmail används en mängd färdigskrivna paket, som kallas "Horde". Det består i första hand av Horde och IMP. IMP är själva mailhanteraren, vilken använder IMAP mot mailservern. Horde är ett ramverk, vilket egentligen är en mängd rutiner skrivna i PHP. Dessa underlättar att skriva applikationerna, som IMP. Övriga paket som används är Vacation, Forwards och Turba.

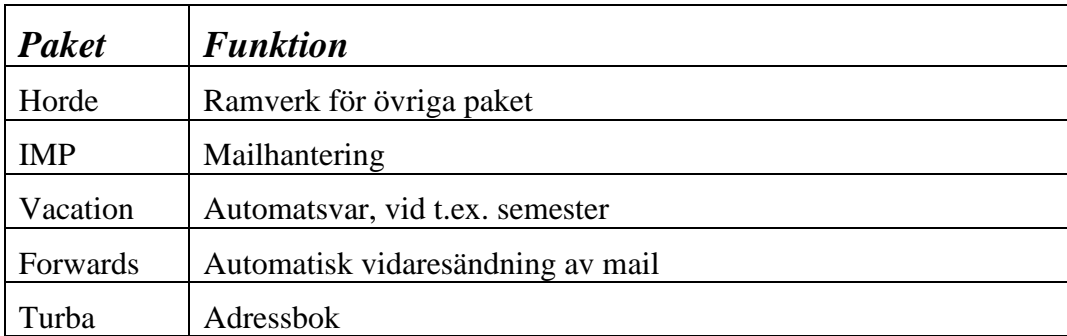

Flera av paketen finns i patchade varianter på **www.tpp.se**.

# **1.1 Installation av Horde**

#### **1.1.1 Förutsättningar**

För att kunna använda Horde måste webservern vara installerad och en hemsida som startar med *webmail*, t.ex. *webmail.emak.se*, måste finnas. I övrigt måste MySQL och även SQL-paketet för PHP vara installerat. Horde använder nämligen SQL för att spara inställningar.

Verifiera att webservern är konfigurerad för att hantera php-filer. Följande rad ska finnas i */etc/httpd/conf/httpd.conf*:

```
AddType application/x-httpd-php .php
```
Verifiera även att *index.php* finns med i listan av index-filer.

*DirectoryIndex index.html index.html.var index.php*

Installera SQL-hantering i PHP. Detta paket finns normalt på CD 3 på RedHat's skivor. Efter installationen måste webservern startas om.

```
# rpm –i /mnt/cdrom/RedHat/RPMS/php-mysql-4.2.2-8.0.5.i386.rpm
# service httpd restart
```
Starta MySQL och se till att den startas automatiskt vid uppstart.

```
# chkconfig mysqld on
# service mysqld start
```
MySQL har inget lösenord för *root* som standard. För att göra det mer säkert bör man sätta ett lösenord. Lägg märke till att detta inte är samma root som Linux-kontot *root*. Byt ut *<newpassword>* mot ett lämpligt lösenord i nedanstående rad.

# mysqladmin –u root password *<new-password>*

#### **1.1.2 Installation och konfigurering**

Hoppa till hemsidans rot och packa upp Horde.

```
# cd <webroot>/html
```

```
# tar zxvf <path-to-tar-file>/horde-2.2.3.tar.gz
```

```
# mv horde-2.2.3 horde
```
Skapa Hordes tabeller i SQL-servern. Detta görs genom att köra ett script. Hoppa till katalogen där scriptet finns.

```
# cd horde/scripts/db
```
Uppdatera lösenordet *horde*, i scriptet *mysql\_create.sql*, till något mer säkert. Det kommer senare att användas när Horde konfigureras. Här är ett utdrag ur filen.

```
USE mysql;
REPLACE INTO user (host, user, password)
     VALUES (
          'localhost',
         'horde',
   -- IMPORTANT: Change this password!
         PASSWORD('horde')
     );
```
Kör scriptet för att skapa tabellerna. Byt ut *<password>* mot lösenordet för MySQL *root* (det som sattes m.h.a. mysqladmin tidigare).

```
# mysql –u root –p <password> < mysql_create.sql
```
Nu är det dags att konfigurera Horde. Börja med att kopiera konfigurationsfilerna. Lägg märke till att det är bakåtvända "enkelfnuttar" runt *basename \$foo .dist*. Det talar om för kommandoradstolken att det som står innanför "enkelfnuttarna" är ett kommando.

```
# cd ../../config
# for foo in *.dist; do cp $foo `basename $foo .dist`; done
```
Uppdatera filen *horde.php*. Välj sql som driver.

```
$conf['prefs']['driver'] = 'sql';
```
Ta bort kommentartecknen framför följande rader i *horde.php*. Glöm ej att uppdatera lösenordet. Det är lösenordet från *mysql\_create.sql* (se tidigare) som används.

```
// $conf['prefs']['params']['phptype'] = 'mysql';
// $conf['prefs']['params']['hostspec'] = 'localhost';
// $conf['prefs']['params']['username'] = 'horde';
// $conf['prefs']['params']['password'] = '*****';
// $conf['prefs']['params']['database'] = 'horde';
// $conf['prefs']['params']['table'] = 'horde_prefs';
```
Vill man ändra överskriften **Välkommen till Horde** på inloggningssidan i webmail, så kan man, i filen *registry.php*, ändra *\_("Horde")* på raden *'name'*. Om man ändrar *Horde* till *EMAK Data* så blir överskriften **Välkommen till EMAK Data**.

```
$this->applications['horde'] = array(
    'fileroot' => dirname( FILE ) . '/..',
     'webroot' => '/horde',
     'initial_page' => 'login.php',
 'icon' => '/horde/graphics/home.gif',
 'name' => _("Horde"),
     'allow_guests' => true,
     'status' => 'active',
     'templates' => dirname(__FILE__) . '/../templates',
     'cookie_domain' => $_SERVER['SERVER_NAME'],
     // ** If IE will be used to access Horde modules, you should read
        // this discussion about the cookie_path setting (discussing issues
```

```
 // with IE's Content Advisor):
        // http://lists.horde.org/archives/imp/Week-of-Mon-20030113/029149.html
 'cookie_path' => '/horde',
 'server_name' => $_SERVER['SERVER_NAME'],
 'server_port' => $_SERVER['SERVER_PORT']
);
```
Anslut till Hordes testsida för att kontrollera att allt är OK. För domänen *emak.se* blir det följande adress.

*http://webmail.emak.se/horde/test.php*

Om det visar sig på ovanstående testsida att PEAR är för gammal, måste en ny installeras. Spara först den gamla installationen genom att döpa om mappen.

```
# cd /usr/share
# mv pear pear.orig
# tar zxvf <path-to-tar-file>/pear-1.1.tar.gz
```
#### **1.1.3 Patchar**

Om man använder en distribution från **Teknik- & Precisionsprodukter**, så är följande patch inkluderad.

- **po/sv\_SE.po** är uppdaterad med svensk översättning av ikoner för *Forwards* och *Vacation Notices*. På svenska heter de *Vidarebefodring* resp. *Automatsvar*.
- **locale/sv\_SE/LC\_MESSAGES/horde.mo** är binärfilen som motsvarar **sv\_SE.po**. Denna är automatgenererad.

# **1.2 Installation av IMP**

#### **1.2.1 Översikt**

#### **1.2.2 Förutsättningar**

#### **1.2.3 Grundinstallation och konfigurering**

Hoppa till Hordes rot och packa upp IMP.

```
# cd <webroot>/html/horde
```

```
# tar zxvf <path-to-tar-file>/imp-3.2.1.tar.gz
```
 $#$  mv imp-3.2.1 imp

Uppdatera *<webroot>/html/horde/config/registry.php* så att mail visas i menyn. Ändra *'status'* till *'active'* i följande:

```
$this->applications['imp'] = array(
     'fileroot' => dirname(__FILE__) . '/../imp',
     'webroot' => $this->applications['horde']['webroot'] . '/imp',
     'icon' => $this->applications['horde']['webroot'] . '/imp/graphics/imp.gif',
     'name' => _("Mail"),
     'allow_guests' => false,
     'status' => 'inactive'
);
```
Konfigurera så att inloggning sköts av IMP. I annat fall måste man logga in två gånger. Ta bort kommentartecknen framför följande rader i *<webroot>/html/horde/config/registry.php*:

```
// $this->registry['auth']['login'] = 'imp';
// $this->registry['auth']['logout'] = 'imp';
```
Nu är det dags att konfigurera IMP. Börja med att kopiera konfigurationsfilerna. Lägg märke till att det är bakåtvända "enkelfnuttar" runt *basename \$foo .dist*. Det talar om för kommandoradstolken att det som står innanför "enkelfnuttarna" är ett kommando.

```
# cd imp/config
# for foo in *.dist; do cp $foo `basename $foo .dist`; done
```
Uppdatera IMAP-servern i *servers.php*, enligt följande. Byt *emak.se* och *mail.emak.se* mot korrekta domän- resp. mailservernamn. Ta bort övriga servrar ur filen, eftersom de bara stör funktionen.

```
$servers['imap'] = array(
     'name' => 'IMAP Server',
     'server' => 'mail.emak.se',
     'protocol' => 'imap/notls',
    i_{port}' => 143,
     'folders' => '',
     'namespace' => 'INBOX.',
     'maildomain' => 'emak.se',
     'smtphost' => 'mail.emak.se',
     'realm' => '',
     'preferred' => ''
);
```
Töm filen *trailer.txt* på sitt innehåll. Det som står i filen läggs till sist i alla email som skickas från Webmail.

#### **1.2.4 Slippa ange domännamn vid inloggning**

Vill man slippa att ange domännamn vid inloggning måste *conf.php* uppdateras enligt följande: *\$conf['hooks']['vinfo'] = 'imp\_get\_vinfo';*

Man måste även ta bort kommentartecknen från följande rader i *conf.php*.

```
// if (!function_exists('imp_get_vinfo')) {
// function imp_get_vinfo ($type = 'username') {
         // global $conf, $imp;
//
         // $vdomain = getenv('HTTP_HOST');
// $vdomain = preg_replace('|^mail\.|i', '', $vdomain);
// $vdomain = strtolower($vdomain);
//
// if ($type == 'username') {
             // return preg_replace('|\.|', '_', $imp['user'] . '_' . $vdomain);
// } elseif ($type == "vdomain") {
// return $vdomain;
          // } else {
// return new PEAR_Error('invalid type: ' . $type);
// }
// }
// }
```
Man måste även uppdatera ett antal av raderna i ovanstående. Ändringarna är markerade med fetstil.

```
if (!function_exists('imp_get_vinfo')) {
     function imp_get_vinfo ($type = 'username') {
         global $conf, $imp;
```

```
 $vdomain = $_SERVER["HTTP_HOST"];
         $vdomain = preg_replace('|^webmail\.|i', '', $vdomain);
         $vdomain = strtolower($vdomain);
         if ($type == 'username') {
             return $imp['user'] . '@' . $vdomain;
         } elseif ($type == "vdomain") {
            return $vdomain;
         } else {
            return new PEAR_Error('invalid type: ' . $type);
 }
    }
}
```
### **1.2.5 Slippa välja språk vid inloggning**

Det går bra att konfigurera Horde och IMP så att svenska alltid är förvalt. Då går det dock inte att välja språk vid inloggning. Observera att man måste konfigurera både Horde och IMP. Annars blir språket lite blandat. Vissa delar av sidorna styrs av Horde och vissa av IMP.

Uppdatera *<webroot>/html/horde/config/prefs.php* enligt följande:

```
$_prefs['language'] = array(
    'value' => 'sv SE',
     'locked' => true,
     'shared' => true,
     'type' => 'select',
     'desc' => _("Select your preferred language:"));
);
```
Uppdatera *<webroot>/html/horde/imp/config/prefs.php* enligt följande:

```
$_prefs['language'] = array(
     'value' => 'sv_SE',
     'locked' => true,
     'shared' => true,
     'type' => 'select',
     'desc' => _("Select your preferred language:")
);
```
# **1.2.6 Patchar**

Om man använder en distribution från **Teknik- & Precisionsprodukter**, så är följande patch inkluderad.

- **po/sv\_SE.po** är uppdaterad med svensk översättning av ikoner för *Forwards* och *Vacation Notices*. På svenska heter de *Vidarebefodring* resp. *Automatsvar*.
- **locale/sv\_SE/LC\_MESSAGES/imp.mo** är binärfilen som motsvarar **sv\_SE.po**. Denna är automatgenererad.

# **1.3 Installation av Vacation**

# **1.3.1 Översikt**

Vacation eller automatsvar, som är den svenska översättningen, använder qmail's inbyggda mekanismer för att automatiskt skicka ett svar till avsändaren. Man skapar en *.qmail*-fil som läggs in på mailservern via FTP. Filen kan t.ex. ha följande innehåll.

```
| /usr/local/bin/vacation -a lars.jonsson@emak.se lars.jonsson@tpp.se
./Maildir/
```
Första raden talar om för qmail att programmet *vacation* ska startas. Det är programmet som skickar svaret till avsändaren. Resten av raden är argument till *vacation*-programmet. Det första argumentet, *-a lars.jonsson@emak.se*, betyder att mailet skickas vidare till *lars.jonsson@emak.se*. Nästa argument är avsändaradressen.

Nästa rad talar om för qmail att mailet ska levereras lokalt, dvs. att det även hamnar i inkorgen hos mottagaren.

# <span id="page-9-0"></span>**1.3.2 Förutsättningar**

För att kunna hantera all typ av vidaresändning som finns i paketen Vacation och Forwards, så måste man ha en FTP-server. Den måste tillåta FTP-inloggning mot vpopmail-kontot. För att göra det säkrare så ska FTP mot vpopmail endast tillåtas lokalt på servern. Normal inloggning mot vpopmail-kontot ska vara spärrad.

För att vacation ska fungera fullt ut, måste ett program, som hanterar att ett mail skickas tillbaka till avsändaren, installeras. Till detta används qmail-vacation, som är anpassad till qmail.

Vidare måste man använda patchade varianter av Vacation och Forwards. Standardvarianterna är inte avpassade för vpopmail, utan förutsätter att man använder systemkontona. Patchade varianter finns att hämta från **www.tpp.se**.

#### *1.3.2.1 Konfigurering av FTP*

Förhindra normal inloggning till vpopmail-kontot genom att byta till ett inloggningsskal som inte tillåter inloggning.

# chsh –s /sbin/nologin vpopmail

Sätt lösenord för vpopmail-kontot.

# passwd vpopmail

#### *Avinstallera vsftpd och installera WU-FTPD???*

Säkerställ att vpopmail använder systemkontot vid FTP-inloggning. Om *guest-root* är aktiverad på alla användare, så måste denna föregås av en speciell *guest-root* för vpopmail-kontot. Här är ett exempel på */etc/ftpaccess*:

```
guestuser *
guest-root / vpopmail
guest-root /webhotel/ftp *
restricted-uid *
```
Säkerställ att FTP, mot vpopmail-kontot, endast är tillåtet från *localhost*. Lägg till följande rad i */etc/ftphosts*:

*allow vpopmail 127.0.0.1*

#### *1.3.2.2 Installation av qmail-vacation*

Packa upp qmail-vacation.

```
# cd /usr/local/src
# tar zxvf <path-to-tar-file>/qmail-vacation-1.4_tpp-1.0.tar.gz
```
Kompilera och installera qmail-vacation. Ingen konfigurering behövs eftersom den är förkonfigurerad för att passa till Horde/Vacation.

```
# cd qmail-vacation-1.4_tpp
# cp Makefile.dist Makefile
# make
# make install
```
### **1.3.3 Installation och konfigurering**

Hoppa till Hordes rot och packa upp Vacation.

```
# cd <webroot>/html/horde
# tar zxvf <path-to-tar-file>/vacation-2.2_tpp-1.0.tar.gz
# mv vacation-2.2 tpp-1.0 vacation
```
Uppdatera *<webroot>/html/horde/config/registry.php* så att Vacation visas i menyn. Ändra *'status'* till *'active'* i följande:

```
$this->applications['vacation'] = array(
     'fileroot' => dirname(__FILE__) . '/../vacation',
 'webroot' => $this->applications['horde']['webroot'] . '/vacation',
 'icon' => $this->applications['horde']['webroot'] . '/vacation/graphics/plane.gif',
     'name' => _("Vacation Notices"),
     'allow_guests' => false,
     'status' => 'inactive'
);
```
Uppdatera *<webroot>/html/horde/imp/config/conf.php* så att Vacation visas i mail-menyn. *\$conf['menu']['apps'] = array('vacation');*

Nu är det dags att konfigurera Vacation. Börja med att kopiera konfigurationsfilerna. Lägg märke till att det är bakåtvända "enkelfnuttar" runt *basename \$foo .dist*. Det talar om för kommandoradstolken att det som står innanför "enkelfnuttarna" är ett kommando.

```
# cd vacation/config
# for foo in *.dist; do cp $foo `basename $foo .dist`; done
```
Uppdatera *conf.php* så att qmail-drivern används.

```
$conf['server']['driver'] = 'qmail';
```
Uppdatera FTP-serverinställningarna i *conf.php*. Det är lösenordet för vpopmail som ska skrivas in.

```
$conf['server']['params']['default'] = array(
        'host' => 'localhost', // Name of FTP server
                                        'port' => 21, // Port of FTP server
        'user' => 'vpopmail', // Login name
        'pass' => '******', // Password
                                        'root' => 'domains' // Root of all domains
);
```
*Path till vacation-program…*

#### **1.3.4 Patchar**

Om man använder en distribution från **Teknik- & Precisionsprodukter**, så är följande patchar inkluderade.

 **main.php** är uppdaterad för att man ska slippa att ange lösenord. Funktionalitet för att kunna visa om Vacation är aktivt är också tillagd.

- **lib/Driver/qmail.php** är uppdaterad för att passa vpopmail.
- **templates/main/main.inc** är uppdaterad för att man ska slippa att ange lösenord. Funktionalitet för att kunna visa om Vacation är aktivt är också tillagd.
- **po/sv\_SE.po** är uppdaterad med vissa svenska översättningar.
- **locale/sv\_SE/LC\_MESSAGES/vacation.mo** är binärfilen som motsvarar **sv\_SE.po**. Denna är automatgenererad.

# **1.4 Installation av Forwards**

### **1.4.1 Översikt**

Forwards (vidarebefodring på svenska) använder, precis som vacation, qmail's inbyggda mekanismer för att automatiskt skicka mail vidare till en annan email-adress. Man skapar en *.qmail*-fil som läggs in på mailservern via FTP. Filen kan t.ex. ha följande innehåll.

```
&lars.jonsson@emak.se
./Maildir/
```
Första raden talar om för qmail att mailet ska skickas till *lars.jonsson@emak.*se. Nästa rad betyder att mailet ska levereras lokalt, dvs. att det även hamnar i inkorgen hos mottagaren. Om man vill ha lokal leverans eller ej är valbart när man sätter aktiverar vidarebofordring.

### **1.4.2 Förutsättningar**

Se kapitel [1.3.2,](#page-9-0) dock behövs inget speciellt vacation-program för Forwards.

### **1.4.3 Installation och konfigurering**

Hoppa till Hordes rot och packa upp Forwards.

```
# cd <webroot>/html/horde
# tar zxvf <path-to-tar-file>/forwards-2.2_tpp-1.0.tar.gz
# mv forwards-2.2_tpp-1.0 forwards
```
Uppdatera *<webroot>/html/horde/config/registry.php* så att Forwards visas i menyn. Ändra *'status'* till *'active'* i följande:

```
$this->applications['forwards'] = array(
     'fileroot' => dirname(__FILE__) . '/../forwards',
     'webroot' => $this->applications['horde']['webroot'] . '/forwards',
     'icon' => $this->applications['horde']['webroot'] . '/forwards/graphics/arrow.gif',
     'name' => _("Forwards"),
     'allow_guests' => false,
     'status' => 'inactive'
);
```
Uppdatera *<webroot>/html/horde/imp/config/conf.php* så att Forwards visas i mail-menyn. *\$conf['menu']['apps'] = array('vacation','forwards');*

Nu är det dags att konfigurera Forwards. Börja med att kopiera konfigurationsfilerna. Lägg märke till att det är bakåtvända "enkelfnuttar" runt *basename \$foo .dist*. Det talar om för kommandoradstolken att det som står innanför "enkelfnuttarna" är ett kommando.

```
# cd forwards/config
# for foo in *.dist; do cp $foo `basename $foo .dist`; done
```
Uppdatera *conf.php* så att qmail-drivern används.

```
$conf['server']['driver'] = 'qmail';
```
Uppdatera FTP-serverinställningarna i *conf.php*. Det är lösenordet för vpopmail som ska skrivas in.

```
$conf['server']['params']['default'] = array(
       'host' => 'localhost', // Name of FTP server
                               // Port of FTP server<br>// Login name<br>// Password
 'user' => 'vpopmail', // Login name
 'pass' => '******', // Password
       'root' => 'domains' // Root of all domains
);
```
### **1.4.4 Patchar**

Om man använder en distribution från **Teknik- & Precisionsprodukter**, så är följande patchar inkluderade.

- **main.php** är uppdaterad för att man ska slippa att ange lösenord.
- **lib/Driver/qmail.php** är uppdaterad för att passa vpopmail.
- **templates/main/main.inc** är uppdaterad för att man ska slippa att ange lösenord.
- **po/sv\_SE.po** är ny eftersom den svenska översättningen saknades.
- **locale/sv\_SE/LC\_MESSAGES/forwards.mo** är binärfilen som motsvarar **sv\_SE.po**. Denna är automatgenererad.

# **2. Anpassa utseende**

För att anpassa utseendet i Webmail kan man dels uppdatera färger och fonter i konfigurationsfilen *html.php* och dels gå in och uppdatera php-filerna direkt. Här nedan följer en beskrivning på vad de olika delarna på bilderna har för namn i *html.php*. Senare finns även ett exempel på hur man kan uppdatera php-filena för att lägga till ett eget sidhuvud och en egen sidfot.

# **2.1 Färger i Horde**

Här nedan finns en beskrivning på vad de olika delarna i *<webroot>/html/horde/config/html.php* ändrar på sidorna i Webmail.

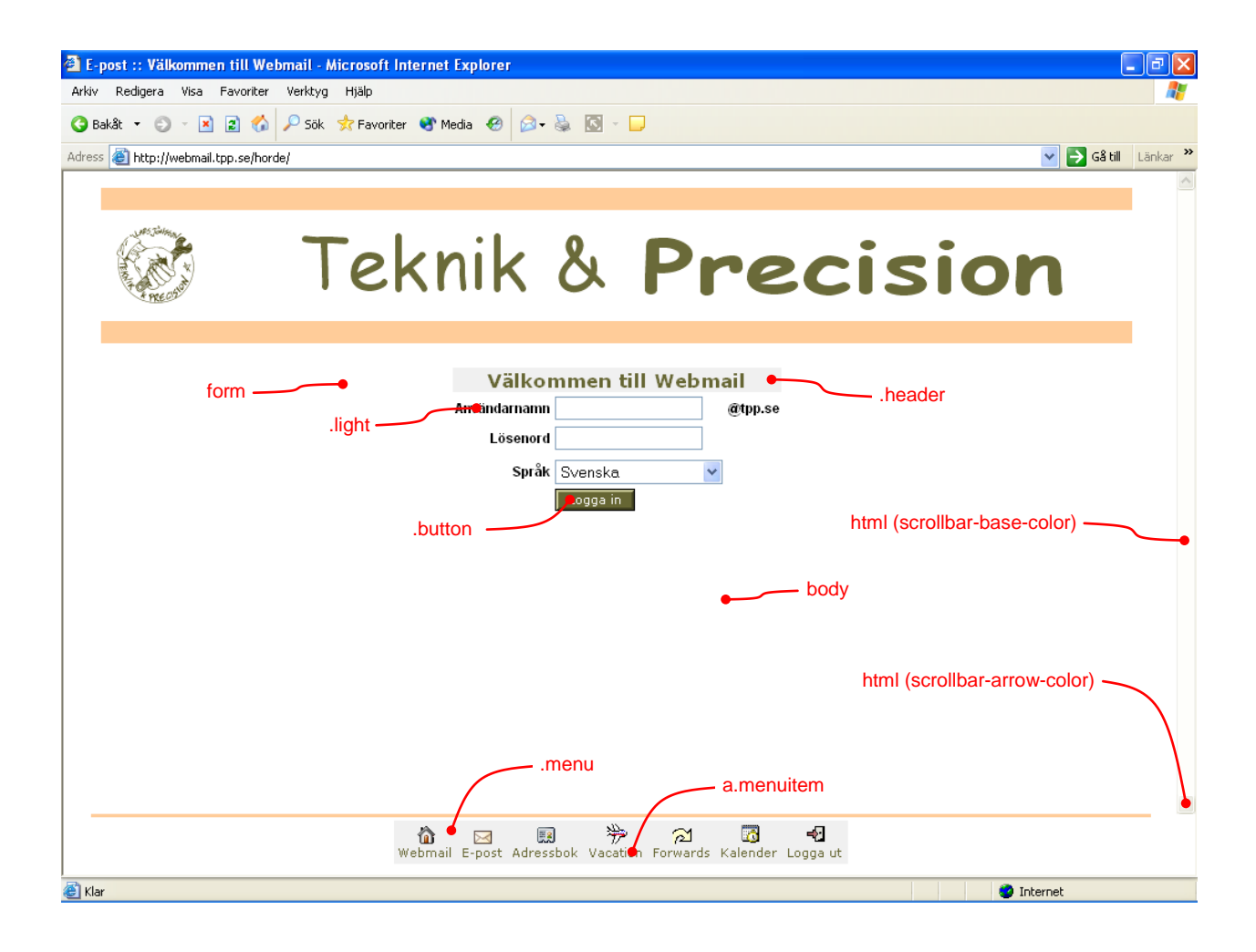

För att få texten **Välkommen till Webmail** att bli grön på grå bakgrund är det följande i *html.php* som styr det.

```
$css['.header']['color'] = '#666633';
$css['.header']['background-color'] = '#f0f0f0';
```
Anger man en färg med tecknet *#*, så betyder det de hexadecimala värdena för RGB (röd, grön och blå). I detta fallet får man den gröna färgen genom att använda 0x66 (102) av rött, 0x66 av grönt och 0x33 (51) av blått. Maxvärdet för respektive färg är 0xff (255).

Alla styrbara färger finns inte på inloggningssidan. De viktigaste av dem finns på följande sidor.

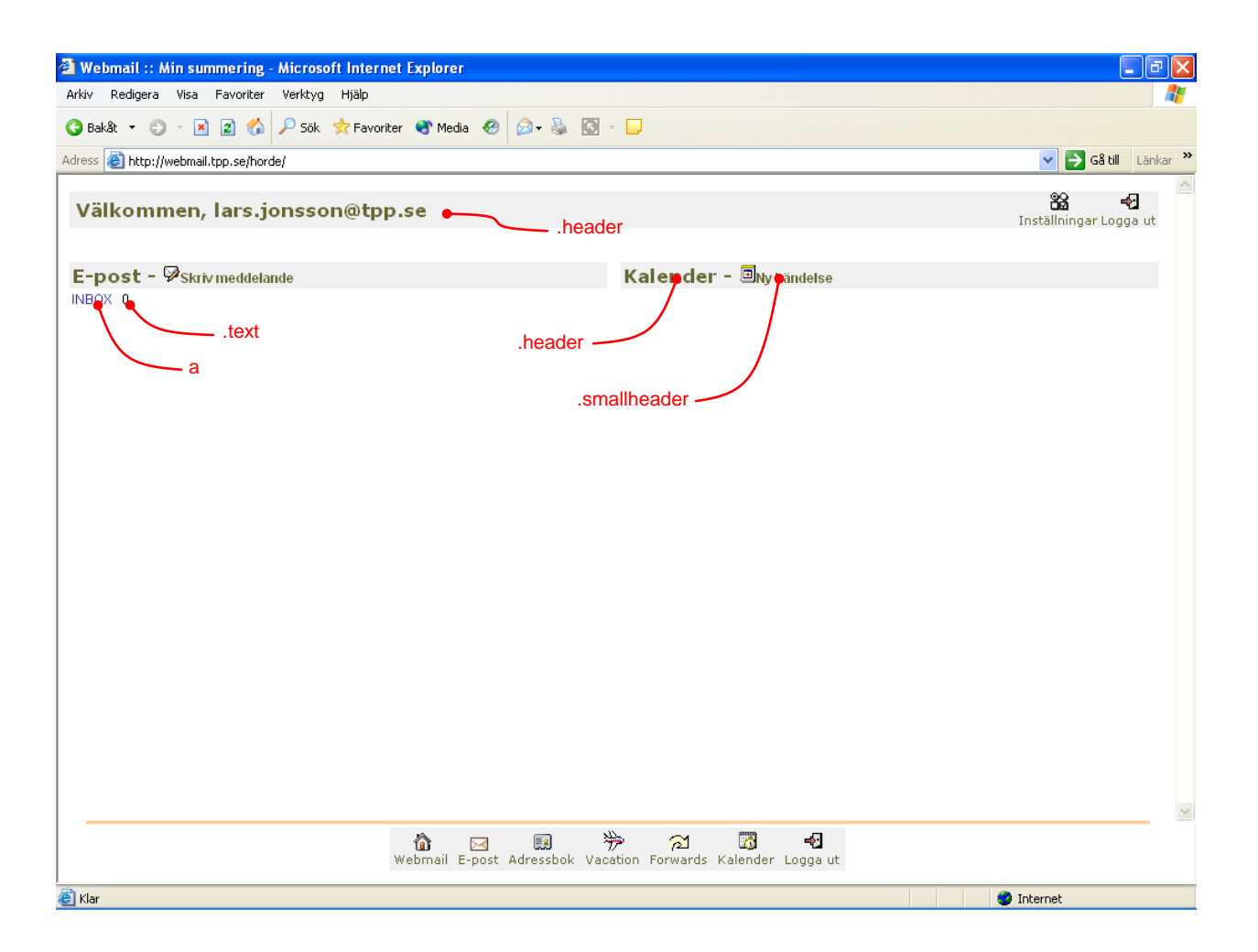

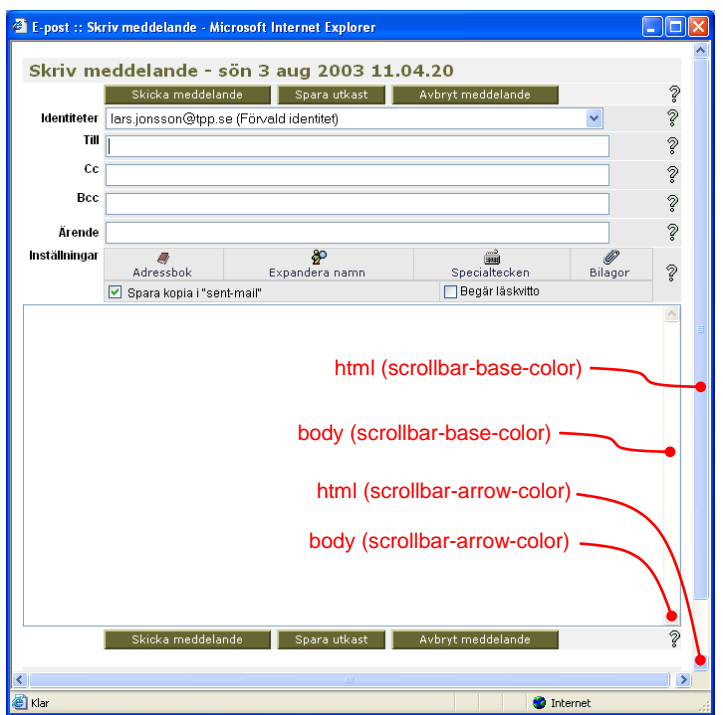

# **2.2 Sidhuvud och sidfot**

# **2.2.1 Översikt**

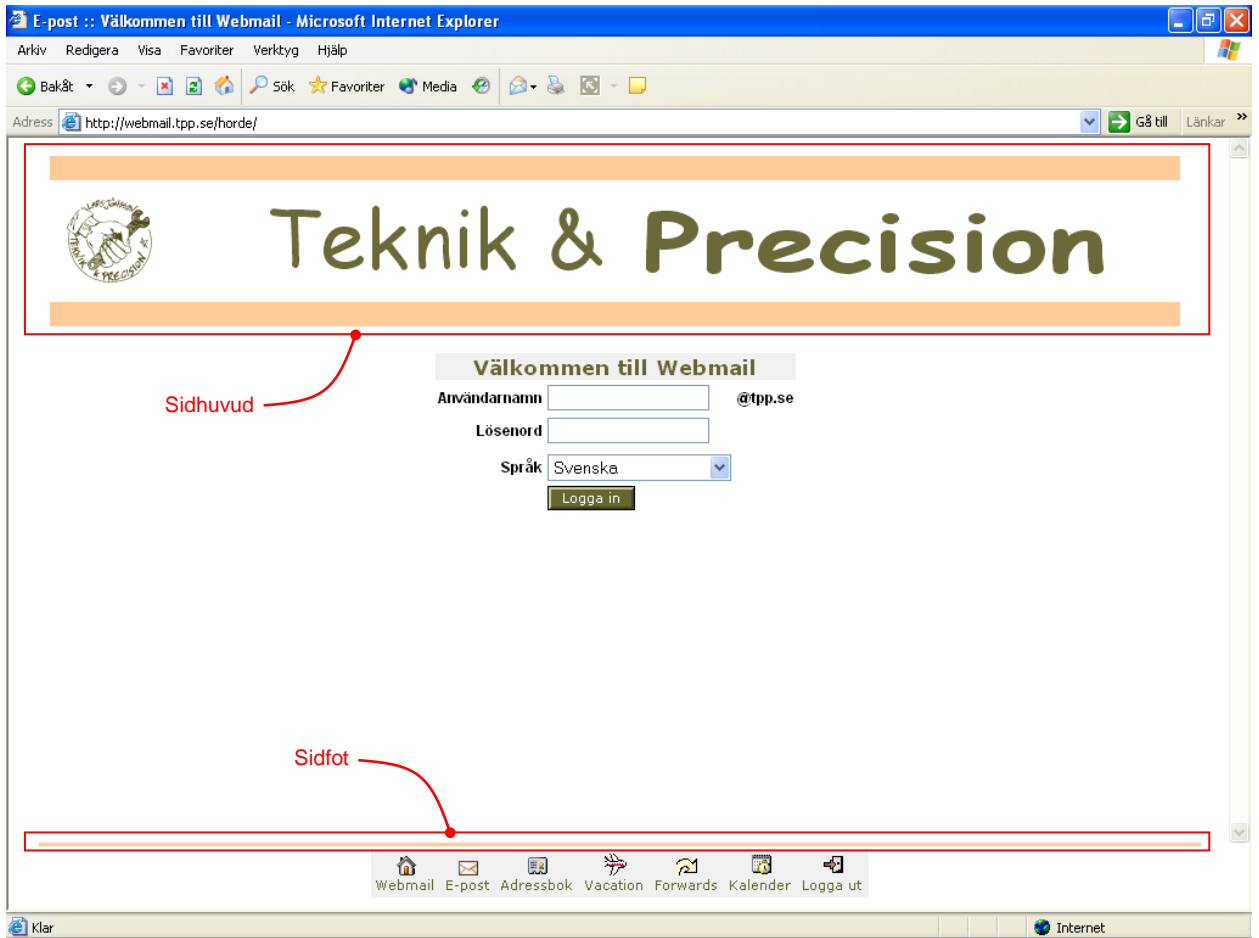

Att anpassa sidhuvudet på inloggnings-sidan är ganska enkelt. Man behöver bara uppdatera *<webroot>/html/horde/imp/login.php* så att en ny html-fil (*custom-header.inc*) inkluderas. Denna html-fil innehåller html-koderna för sidhuvudet.

Eftersom sidorna i Horde är uppbyggda med ramar så blir anpassning av sidfot lite konstig. I praktiken är det sidhuvudet på den undre ramen som blir sidfot på sidan. Det är dock ganska ont om utrymme för en sidfot, så i praktiken kan man bara ha ett horisontellt streck. För att lägga till en sidfot ska *<webroot>/html/horde/menu.php* uppdateras, så att en ny html-fil (*customheader.inc*) inkluderas, på motsvarande sätt som sidhuvudet.

Bilder som inkluderas i sidhuvud eller sidfot läggs lämpligen i *<webroot>/html/horde/graphics/custom*. I sidhuvud/fot-filen blir då sökvägen till bilderna */horde/graphics/custom*, t.ex. */horde/graphics/custom/logo.jpg*.

### **2.2.2 Lägga till sidhuvud**

Lägg till inkludering *custom-header.inc* i slutet av *<webroot>/html/horde/imp/login.php*:

```
$title = sprintf(_("Welcome to %s"), ($registry->getMethod('auth/login') == 'imp') 
? $registry->getParam('name', 'horde') : $registry->getParam('name'));
$js_onLoad = 'setFocus()';
include IMP_TEMPLATES . '/common-header.inc';
include IMP_TEMPLATES . '/custom-header.inc';
include IMP_TEMPLATES . '/login/login.inc';
if (@is_readable(IMP_BASE . '/config/motd.php')) {
    include IMP_BASE . '/config/motd.php';
}
include IMP_TEMPLATES . '/common-footer.inc';
?>
```
Skapa sidhuvudet i filen *<webroot>/html/horde/imp/templates/custom-header.inc*. Bilder som inkluderas i *custom-header.inc* läggs i *<webroot>/html/horde/graphics/custom*. Sökvägen till bilderna i *custom-header.inc* blir */horde/graphics/custom*.

### **2.2.3 Lägga till sidfot**

Lägg till inkludering *custom-header.inc* i mitten av *<webroot>/html/horde/menu.php*:

```
/* Define target */
$opener = false;
if ($conf['menu']['floating_bar'] && (!$browser->hasQuirk('avoid_popup_windows'))) 
{
     $opener = true;
     $title = _("Horde System");
}
$js_onLoad = null;
require HORDE_TEMPLATES . '/common-header.inc';
require HORDE_TEMPLATES . '/custom-header.inc';
/* Build the menu out of the modules array */
$moduletext = '';
```
Skapa sidfoten i filen *<webroot>/html/horde/templates/custom-header.inc*. Bilder som inkluderas i *custom-header.inc* läggs i *<webroot>/html/horde/graphics/custom*. Sökvägen till bilderna i *custom-header.inc* blir */horde/graphics/custom*.